## **Getting Started How to Send a Text Message**

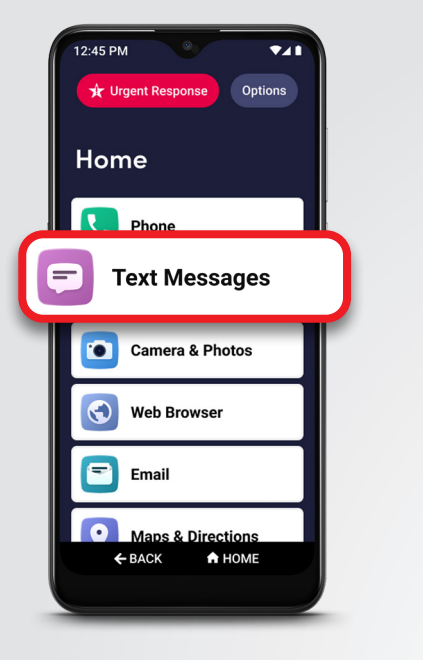

**1** On the Home screen, TAP **Text Messages**. **2** TAP **Create a** 

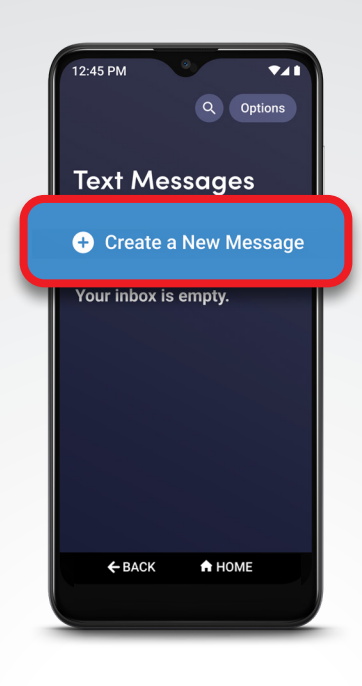

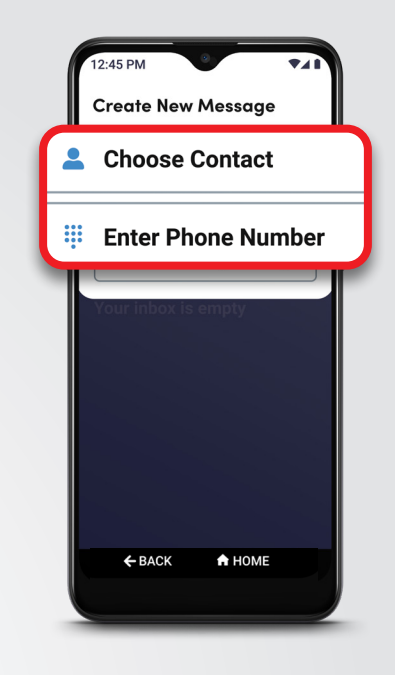

**New Message**. **3** TAP either **Choose Contact** or **Enter Phone Number** and select the recipient from Contacts or enter the 10-digit phone number.

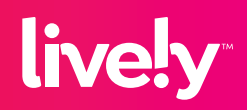

## **Getting Started How to Send a Text Message** (cont.)

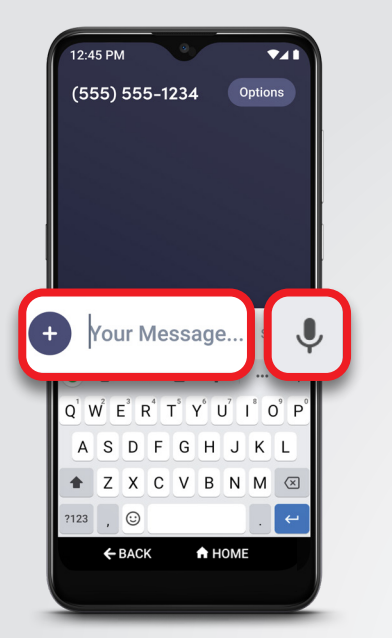

**4** Compose your text message using the keyboard or with **Voice Typing**.

> For information about voice typing, see "Voice Typing" on page 45 of your user guide

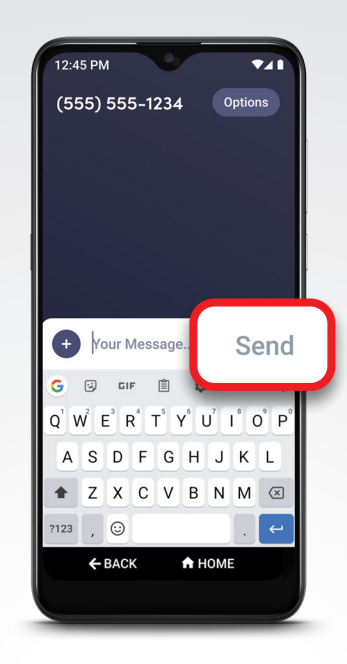

## **5** TAP **Send**.

For information about sending a group text, see "Sending a Group Text Message" on page 77 of your user guide.

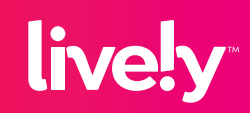